2024/05/02 15:33 1/1 Temp details

## **Temp details**

## **Relates to:**

Clients → Temp details

Where the company has special rates for temporary vacancies or unique types of shifts, your system supervisor can set defaults for these. These require a code to link them to the client, and the codes are maintained here.

Enter the code you want to use for this company, then click the '…' button at the far right of the input box, ('…' is normally hidden and will appear when you click on it) to bring up the Rates Scheme form.

See also [How do I find out what rate scheme a client is under](http://www.iqxusers.co.uk/iqxhelp/doku.php?id=faq2-03).

Back to [Online User Guides](https://iqxusers.co.uk/iqxhelp/doku.php?id=1_online_user_guide) back to [How to .....](https://iqxusers.co.uk/iqxhelp/doku.php?id=ug2-00)

From: <https://iqxusers.co.uk/iqxhelp/> - **iqx**

Permanent link: **<https://iqxusers.co.uk/iqxhelp/doku.php?id=ug2-14>**

Last update: **2018/01/18 10:26**

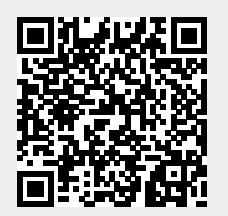

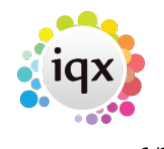